## Upgrade licenses for use with Imaris 9.7

With Imaris 9.7 we introduce a new type of license identifiers that are not compatible with the old licenses. It is therefore necessary to update the licenses. This is possible without generating new licenses in bitbase manually and without entering an order id in Imaris configurator. If you work on a node locked license for Imaris 9.6 and are still under maintenance, the Imaris 9.7 licenses can be downloaded automatically using ImarisConfigurator.

Follow these steps:

- Install Imaris 9.7.0 alpha0
- Start Imaris 9.7.0

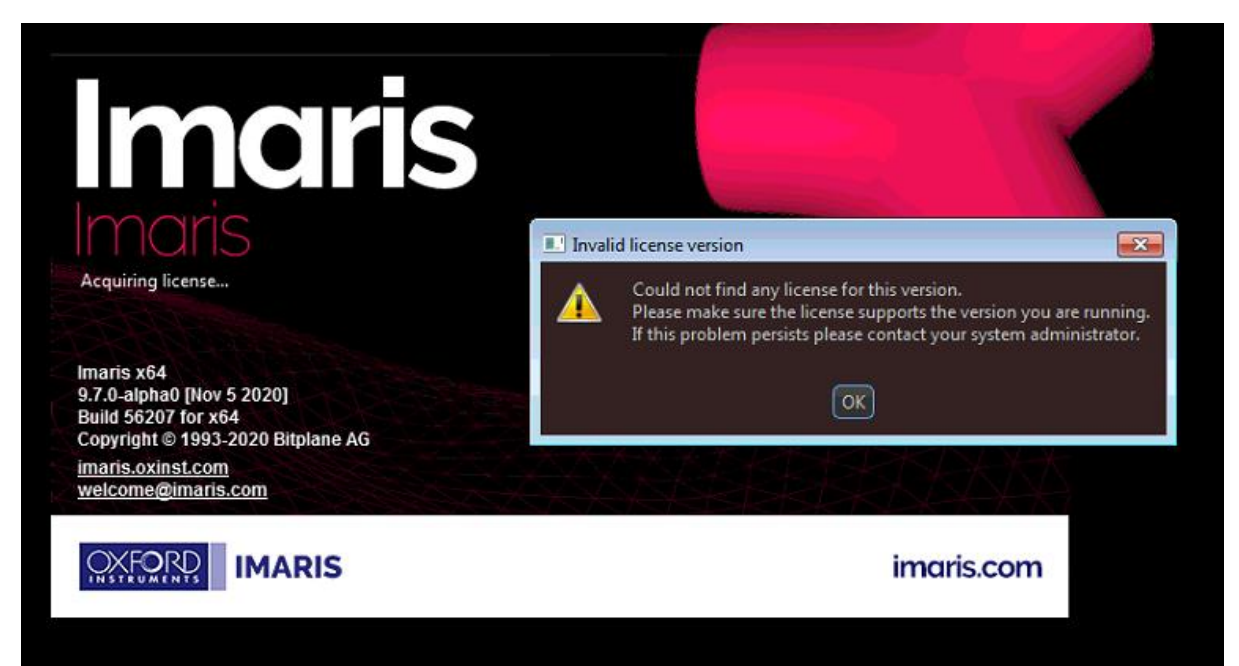

Upon start, Imaris states that there is no license.

• Click Ok (it is maybe necessary to click more than once)

• Click on the button to start the Configurator

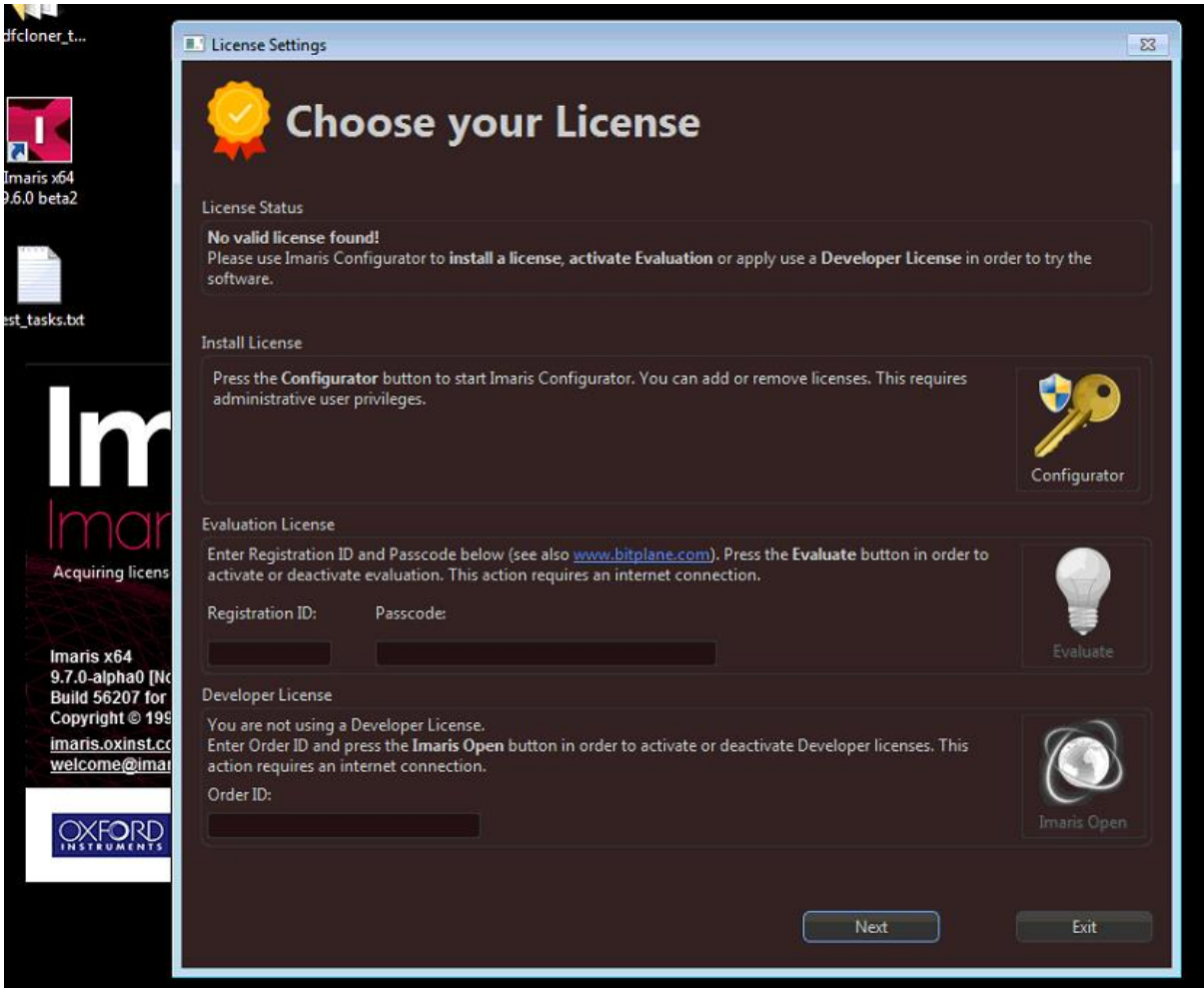

• The configurator shows that there is no valid license

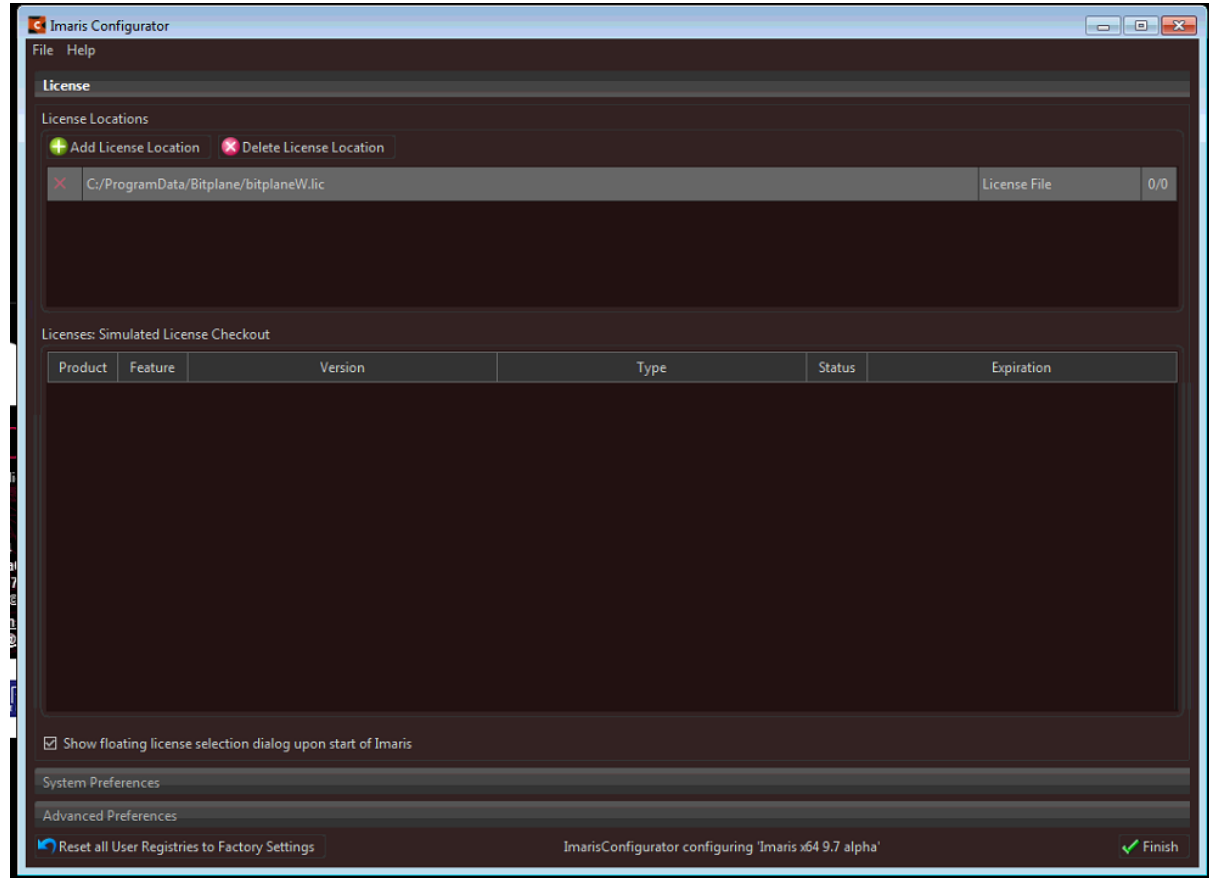

• Click Add License Location

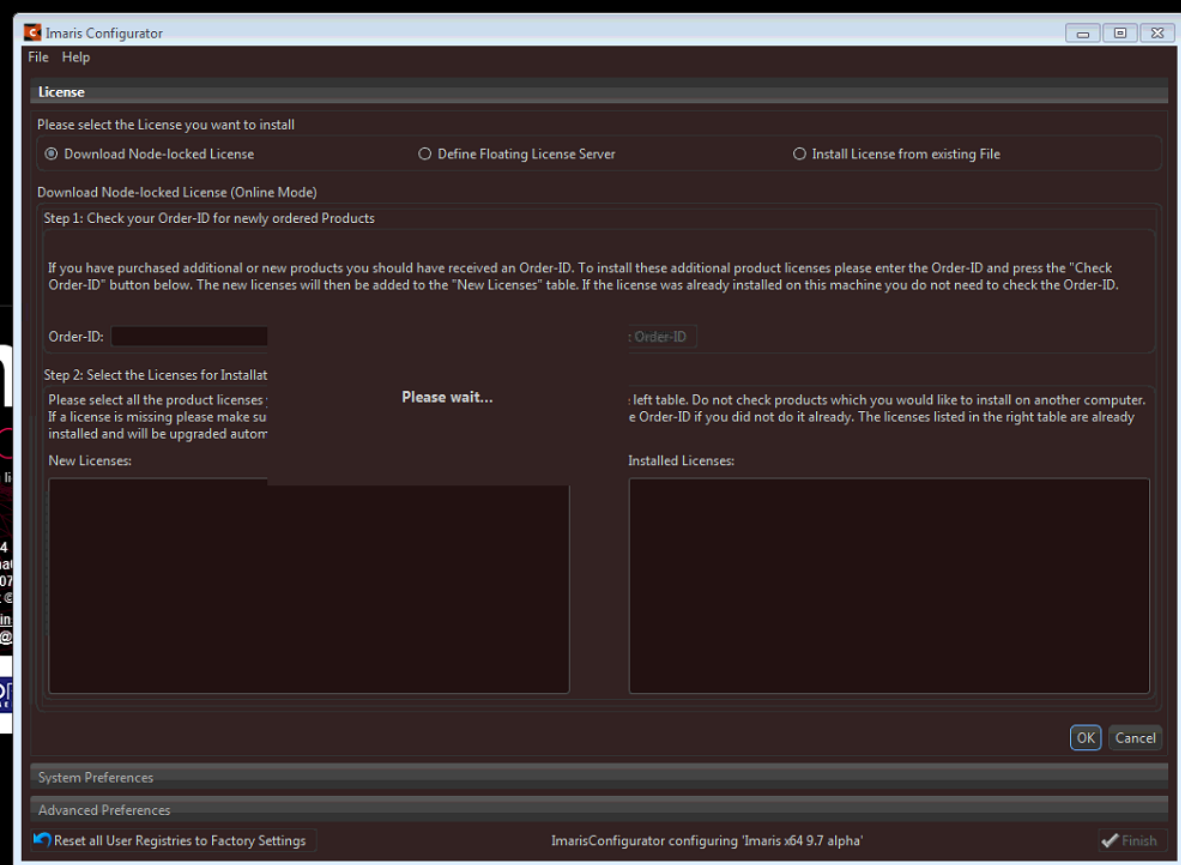

• This takes a while until the available licenses are displayed

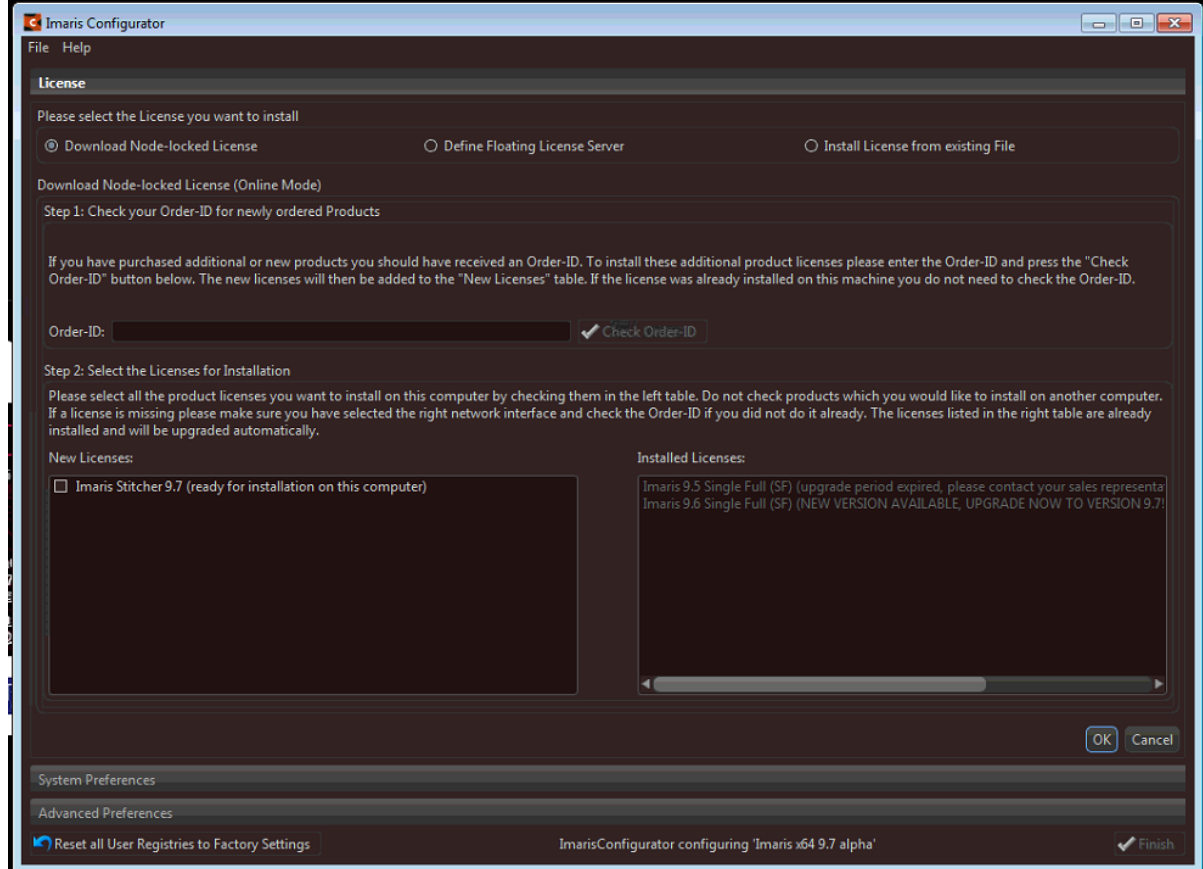

- You now see on the right under "installed license" that there is Imaris 9.6 NEW VERSION AVAILABLE UPGRADE NOW TO VERSION 9.7
- Click Ok

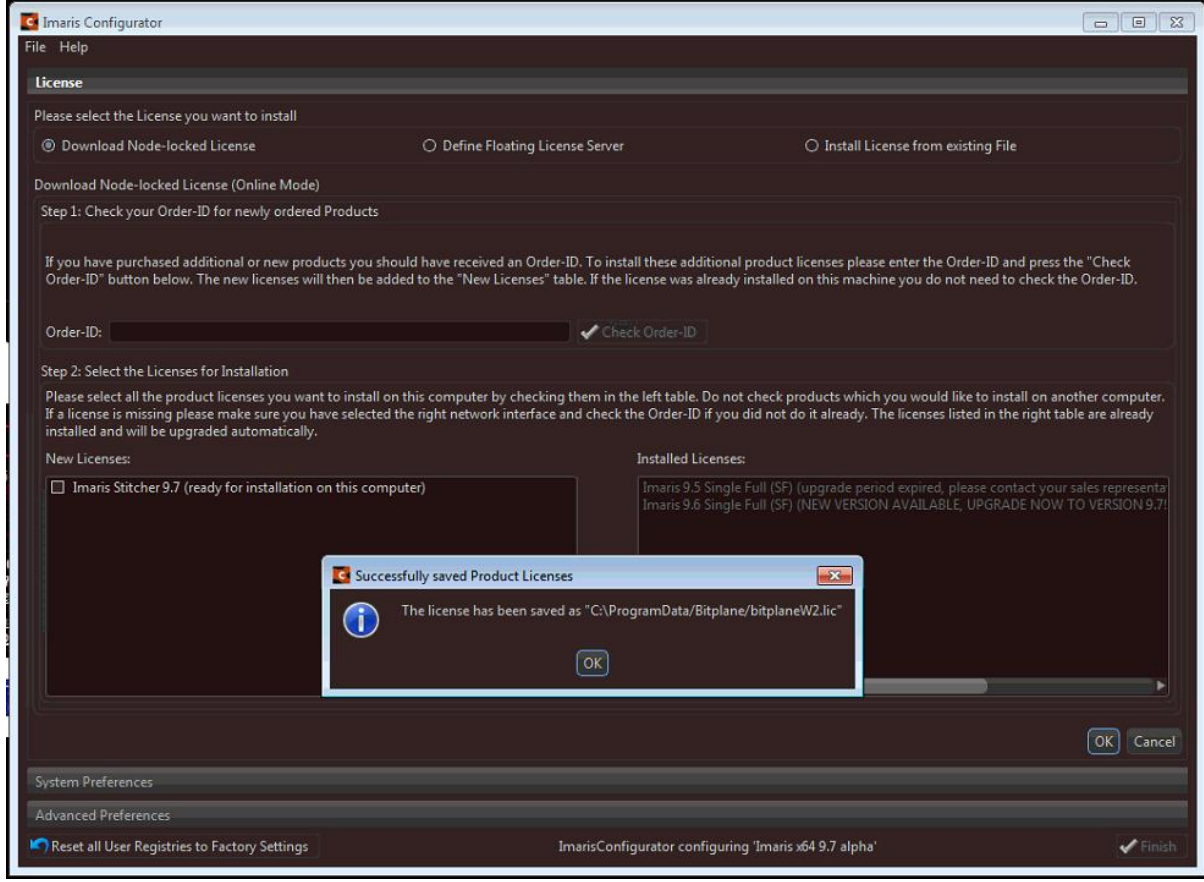

- This takes a while again, new Imaris 9.7 licenses are downloaded from bitbase and stored in bitplaneW2.lic
- You can now press Ok

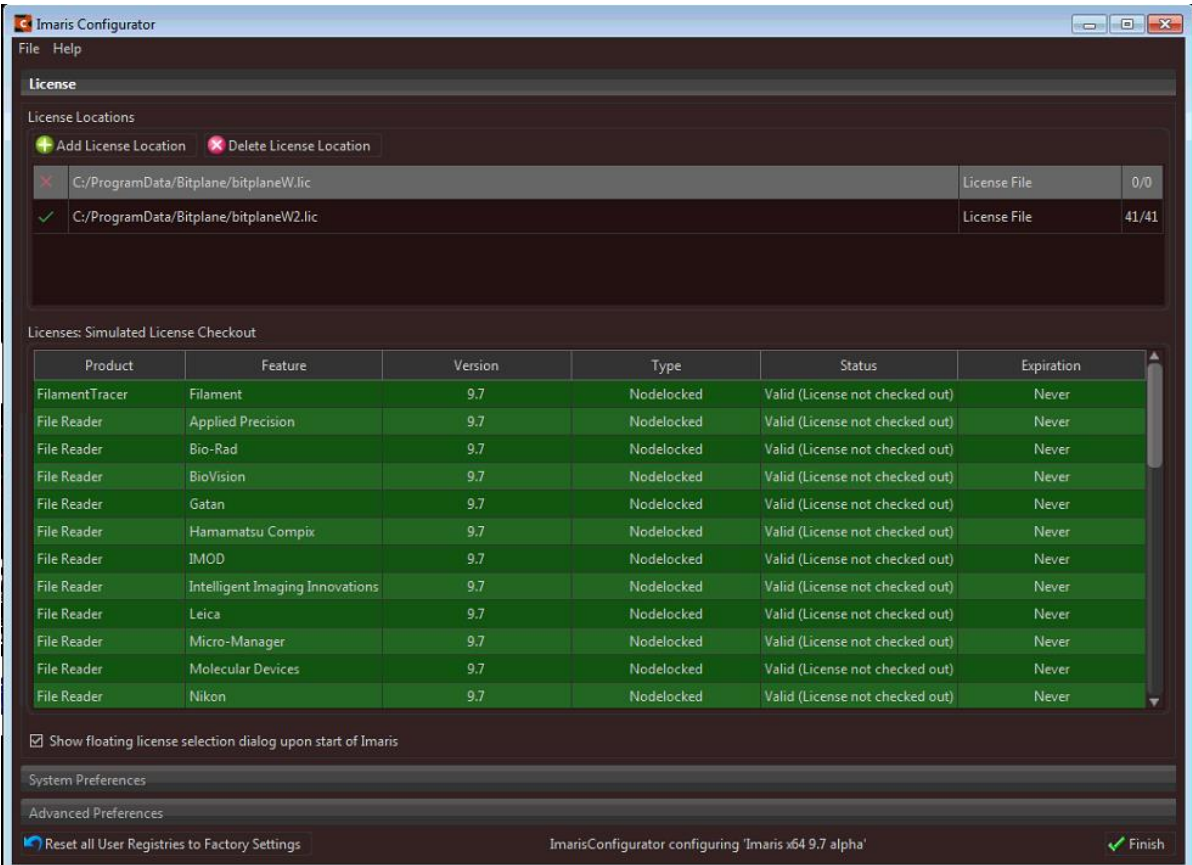

You now see the valid 9.7 licenses

• Close the configurator and restart Imaris 9.7